# **ОПЫТ РАЗРАБОТКИ ЭЛЕКТРОННЫХ ОБРАЗОВАТЕЛЬНЫХ РЕСУРСОВ**

## **EXPERIENCE IN DEVELOPING E-LEARNING RESOURCES**

### **Татьяна Борисовна Ларина** доцент tblarina@gmail.com **Елена Олеговна Гаврикова** магистрант lena2006–07@yandex.ru ФГАОУ ВО «Российский университет транспорта», Москва, Россия **Tatyana Borisovna Larina Elena Olegovna Gavrikova**  Russian University of Transport, Moscow, Russia

*Аннотация. Изложены результаты разработки электронного учебного курса с использованием средств ISpring Suite.* 

*Ключевые слова: электронное обучение, электронные образовательные ресурсы, инструменты разработки электронных курсов, редакторы электронных курсов, ISpring Suite.*

Важнейшим фактором совершенствования образовательного процесса является внедрение современных информационных технологий. Один из вариантов применения цифровых технологий в процессе обучения – это разработка электронных учебных курсов [1]. Электронные учебники являются самой распространенной формой электронных образовательных ресурсов. Контент электронного учебника должен соответствовать образовательным стандартам, образовательным программам и рабочим программам дисциплин. В зависимости от уровня реализации в электронном учебнике используются текст и графика, гипертекстовые ссылки, мультимедийные элементы, обеспечивающие полноту представления и усвоения учебного материала [2].

В данной статье мы хотим поделиться опытом разработки электронного учебного курса в среде ISpring Suite. Основу содержательного *Abstract. The article describes the results of the development of an electronic training course using ISpring Suite tools.*

*Keywords: electronic training, electronic educational resources, development tools of electronic courses, editors of electronic course, ISpring Suite.*

наполнения курса составляют методические материалы ведущего лектора дисциплины «Администрирование операционных систем» (рабочая программа, фонд оценочных средств, презентации лекций, содержание лабораторных работ, тестовые вопросы).

Средства пакета программ ISpring Suite позволяют создавать электронные учебные курсы, презентации, интерактивные тесты и опросы в знакомой всем среде PowerPoint [3]. В состав ISpring Suite входят ISpring QuizMaker (редактор тестов, анкет и опросов), ISpring Pro (редактор профессиональных учебных курсов с аудиои видео-сопровождением, встроенными роликами YouTube и Flash), ISpring Kinetics (представление информации в интерактивной форме в учебном классе). В данном пакете программ предусмотрена публикация контента в форматах Flash и HTML5, поддержка публикации на мобильных платформах iPhone, iPad и Android, возможность делиться учебными материалами через облачный сервис ISpring Cloud. Данный русскоязычный продукт имеет полную техническую поддержку для пользователя, включая документацию, справочные материалы, консультации он-лайн. Выбор данного средства сделан, исходя из ранее проведенного сравнительного анализа доступных и популярных средств разработки электронных образовательных ресурсов [4].

*Структура курса.* Электронный учебный курс разбит на 13 разделов, содержит 9 заданий для лабораторных работ и контрольные тесты по каждому разделу. На рис. 1 показан граф со структурой разработанного курса. По всем веткам графа, кроме входа в меню «Структура курса», можно осуществлять двустороннюю навигацию. Предусмотрена возможность завершить изучение раздела без прохождения тестирования и, напротив, перейти к тестированию, не пролистывая все страницы раздела.

*Меню «Структура курса».* Эта страница открывается после запуска курса (рис. 2) и содержит список тем для изучения. Название каждой темы сопровождается номером и ссылкой. Клик по ссылке перенаправляет студента в заглавные меню каждого раздела. Возврат в меню делается нажатием кнопки «назад» в навигации браузера или путем закрытия вкладки (в зависимости от настроек браузера).

*Меню раздела.* При открытии раздела студент попадает в его меню (рис. 3). Оно оформлено в рамку плеера ISpring с кнопками навигации (информация о дополнительных кнопках навигации изложена далее).

Главная страница содержит номер раздела и название темы. Под названием темы расположены кнопки-ссылки для перехода к изучению материала, тестированию и лабораторной работе (при ее наличии). В меню раздела можно вернуться через нажатие кнопки «Домой» (в меню «Структура главы»). Клик по кнопке «Перейти к изучению материала» открывает меню «Структура главы».

*Меню «Структура главы».* Это краткий перечень вопросов, рассматриваемых в разделе. Каждый пункт списка является гиперссылкой, ведущей к слайду, с которого начинается изложение. Меню «Структура главы» является «картой» изучаемой темы (рис. 4). В меню можно

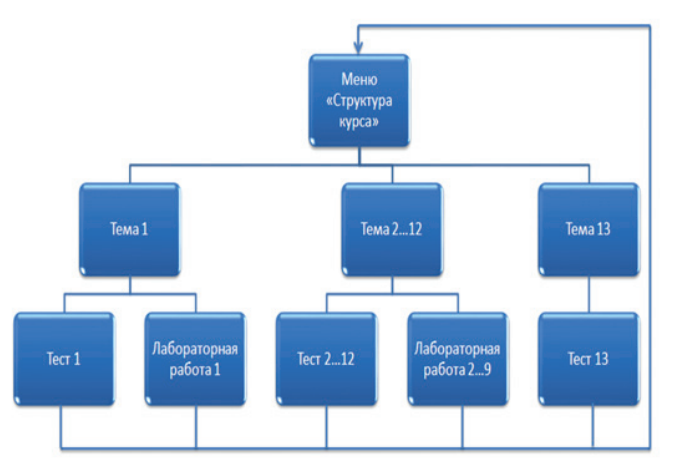

Рис. 1. Структура электронного учебного курса

| Структура курса                                                          |  |  |
|--------------------------------------------------------------------------|--|--|
| Тема №1 Архитектура операционных систем Windows NT                       |  |  |
| Тема №2 Структура системного реестра Windows NT                          |  |  |
| Тема №3 Загрузка операционных систем Windows NT                          |  |  |
| Тема №4 Механизмы локальной безопасности в Windows NT                    |  |  |
| Тема №5 Средства безопасности файловой системы                           |  |  |
| Тема №6 Штатные средства администрирования безопасности локальной систем |  |  |
| Тема №7 Командный режим систем Windows NT                                |  |  |
| Тема №8 Основы языка сценариев командного интерпретатора                 |  |  |
| Тема №9 Разветвления в сценариях                                         |  |  |
| Тема №10 Циклы в сценариях                                               |  |  |
| Тема №11 Мониторинг производительности и процессов                       |  |  |
| Тема №12 Планирование и управление заданиями                             |  |  |
| Системные утилиты Sysinternals                                           |  |  |
|                                                                          |  |  |

Рис. 2. Внешний вид меню «Структура курса»

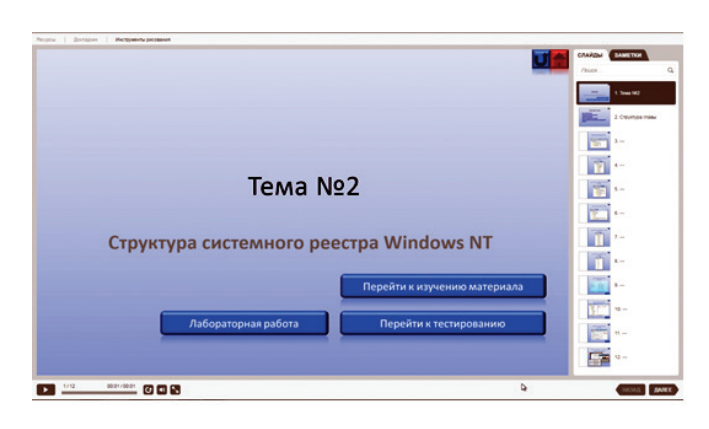

Рис. 3. Вид меню раздела

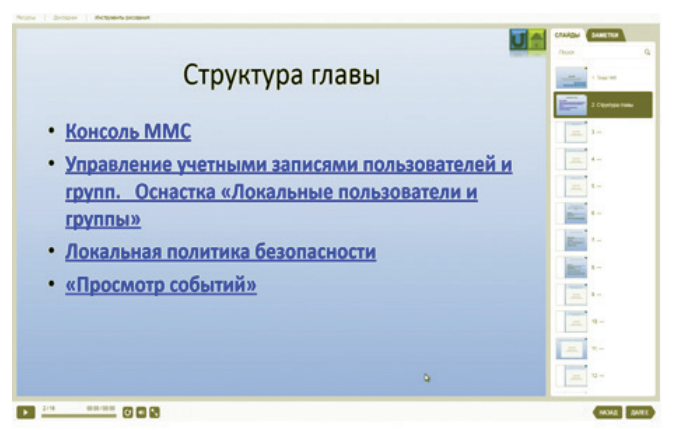

Рис. 4. Вид меню «Структура главы»

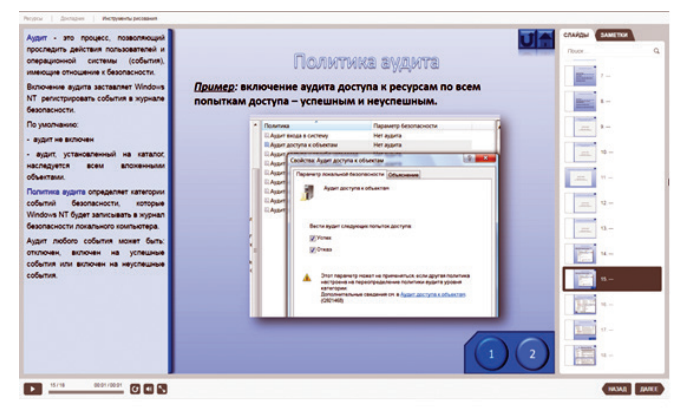

Рис. 5. Стандартный вид слайда

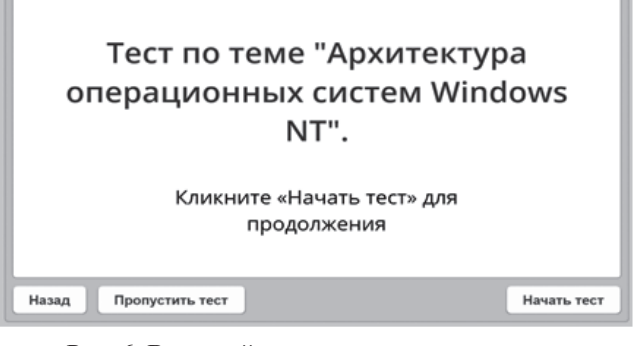

Рис. 6. Внешний вид титульного экрана теста

| Вопрос 1 из 7 -                                                                               | Набрано баллов: 0 из 70<br>Баллы за вопрос: 10 |  |
|-----------------------------------------------------------------------------------------------|------------------------------------------------|--|
| Процессоры х86-64 поддерживают контроль и защиту<br>по уровням привилегий. Каковы эти уровни? |                                                |  |
| $\bigcirc$ 0, 1                                                                               |                                                |  |
| $\bigcirc$ 0.3                                                                                |                                                |  |
| $\bigcirc$ 1.2                                                                                |                                                |  |
| 0, 1, 2, 3                                                                                    |                                                |  |
| 1, 2, 3, 4                                                                                    |                                                |  |
| Отправить все                                                                                 | Назад<br>Далее                                 |  |

Рис. 7. Окно с тестовым вопросом

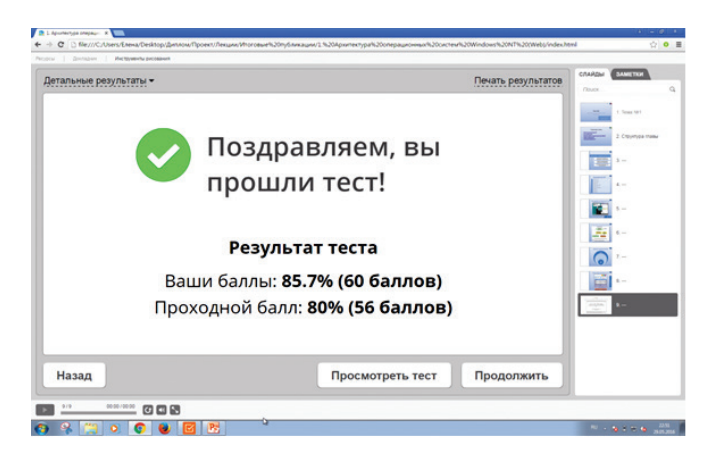

Рис. 8. Экран завершения тестирования

вернуться с любого слайда через кнопку «Домой».

*Информационный слайд: изучение материала.* Центральную часть экрана занимает слайд, содержащий основные понятия, определения, изображения или примеры, иллюстрирующие материал. На слайде может находиться видеоролик или другие интерактивные элементы, например, кнопки для раскрытия всплывающих подсказок (рис. 5).

В левой части расположена полоса прокрутки с текстом, сопровождающим слайд, в правой части окна — панель навигации по разделу с миниатюрами слайдов. Ее содержание аналогично стандартной левой панели слайдов, используемой при редактировании презентации в Power Point.

Под панелью навигации по разделу (правый нижний угол) расположены кнопки переключения между слайдами («вперед» и «назад»). Ими удобно пользоваться при последовательном изучении материала курса.

В левом нижнем углу расположены кнопки управления просмотром видео. Их назначение традиционно: воспроизвести, приостановить, перемотать видео. Область отображения видео расположена в центральной части слайда. Как правило, проигрывание видео начинается автоматически с переходом на слайд. При необходимости его можно приостановить или продолжить. Проигрывание видео на слайде зациклено, по окончании ролика он запускается повторно.

Для дополнительного удобства подачи материала в окне просмотра курса предусмотрена панель «Инструменты рисования». С помощью инструментов «Фломастер», «Маркер», «Ластик» можно делать пометки непосредственно на слайде.

*Дополнительные кнопки навигации.* Они расположены в правом верхнем углу слайда. При нажатии на кнопку «Возврат» происходит переход к предыдущему слайду. Правая кнопка «Домой» возвращает пользователя в разные меню, вверх по структуре вложенности. Меню, в которое будет произведен возврат, легко определить по цвету кнопки.

На некоторых информационных слайдах в правом нижнем углу расположены «всплывающие кнопки». Они присутствуют, если для ил-

| Вопрос 1 из 7 -                           |                                                  |
|-------------------------------------------|--------------------------------------------------|
| по уровням привилегий. Каковы эти уровни? | Процессоры х86-64 поддерживают контроль и защиту |
| $\bigcirc$ 0, 1                           |                                                  |
| $\bigcirc$ 0.3                            |                                                  |
| 1, 2                                      |                                                  |
| 0, 1, 2, 3                                | x                                                |
| Правильно                                 |                                                  |
| Результаты                                | Назад<br>Далее<br>D                              |

Рис. 9. Вид окна при проверке результатов ответов на вопросы теста

люстрирования материала недостаточно одного изображения, видео или примера. Количество «всплывающих кнопок» варьируется в зависимости от количества дополнительных слайдов. При переходе к конкретному дополнительному слайду подсвечивается соответствующая кнопка. Пользователь всегда знает, какой из дополнительных слайдов он просматривает в данный момент.

*Тестирование.* После изучения темы студент может приступить к тестированию нажатием кнопки «Перейти к тестированию» в меню раздела. На титульном экране теста показано название темы, тест по которой предстоит пройти (рис. 6). Кнопка «Пропустить тест» вернет пользователя на главную страницу в меню раздела. Возможность вернуться к теоретической части во время прохождения теста не предусмотрена.

Экран с тестовым вопросом содержит раскрывающееся меню с навигацией по вопросам теста (рис. 7). Студент может перемещаться по вопросам в произвольном порядке. В свернутом виде меню отображает номер вопроса и общее количество вопросов в тесте.

После ответа на все вопросы нужно нажать кнопку «Отправить все». Если студент ответил не на все вопросы теста, будет выдано соответствующее предупреждение.

После подтверждения отправки на экран будет выведен результат тестирования. По умолчанию для теста установлен проходной бал в 80 % от общего числа вопросов. Если процент набран, студент считается прошедшим тестирование и ему будет предложен вариант выхода в главное меню (рис. 8).

Подсчет баллов организован так, что в ряде случаев могут быть приняты частичные ответы. Это относится к вопросам типа «множественный выбор» или «вложенные ответы». В этих случаях итоговый результат складывается из процента ответов, выбранных правильно.

После окончания тестирования у студента есть возможность просмотреть результаты теста по каждому вопросу, увидеть свои неправильные ответы и правильный вариант ответа (рис. 9).

*Системные требования.* Единственным программным требованием для работы с созданным курсом является наличие браузера. Функциональность курса тестировалась на браузерах Internet Explorer 11, Mozilla Firefox 36.0.1, Google Chrome v.50.02661.102. Выбор браузера остается за пользователем, однако параметры отображения браузера Mozilla Firefox мы считаем более предпочтительными. Для работы с курсом можно воспользоваться непосредственно пакетом ISpring Suite, имеющим встроенный плеер для просмотра курса, но для этого нужно иметь лицензию на его использование.

Таким образом, на базе средств ISpring Suite версии 8 разработан электронный учебный курс по дисциплине «Администрирование операционных систем». Опыт выполненной разработки показывает полноту функциональности, удобство и эффективность использования ISpring при разработке курсов электронного обучения. Разработанный электронный образовательный ресурс используется в учебном процессе кафедры «Вычислительные системы, сети и информационная безопасность».

#### *Список литературы*

1. *Информационно-коммуникационные* технологии в образовании. Электронные образовательные ресурсы. Общие положения: ГОСТ Р 53620–2009: приказ Ростехрегулирования от 15.12.2009 г. № 956-ст. Москва: Станлартинформ, 2011. 6 с. Текст: непосредственный.

2. *Ларина, Т. Б.* Электронное обучение: обзор и анализ концепций / Т. Б. Ларина, Е. О. Гаврикова. Текст: непосредственный // Образовательные ресурсы и технологии. 2018. № 3 (24). С. 49–55.

3. *Официальный* сайт компании ISpring. URL: http://www.ispring.ru. Текст: электронный.

4*. Larina, T. B.* Analysis of development tools of electronic educational resources / T. B. Larina, E. O. Gavrikova. Text: print // Information Innovative Technologies: Materials of the International scientific practical conference. Moscow: Association of graduates and employees of AFEA named after prof. Zhukovsky, 2019. P. 234–240.

> УДК 371.321:[371.214:004] DOI:10.17853/2587-6910-2020-03-80-82

# **ЦИФРОВИЗАЦИЯ В СОВРЕМЕННОМ ОБРАЗОВАНИИ: ПРОБЛЕМЫ РАЗРАБОТКИ ОНЛАЙН-КУРСОВ**

**DIGITALIZATION IN MODERN EDUCATION: PROBLEMS OF ONLINE COURSE DEVELOPMENT**

### **Наталья Викторовна Ломовцева Natalya Viсtorovna Lomovtseva**

кандидат педагогических наук, доцент

natalya.lomovtseva@rsvpu.ru

ФГАОУ ВО «Российский государственный профессионально-педагогический университет», Екатеринбург, Россия

*Аннотация. Рассмотрены основные проблемы и перспективы цифровизации в образовании, в частности проблемы разработки онлайнкурсов преподавателями образовательных организаций.*

*Ключевые слова: цифровизация, цифровая образовательная среда, онлайнкурсы, электронное обучение, цифровая трансформация образовательного процесса.*

В докладе «Проблемы и перспективы цифровой трансформации образования в России и Китае» говорится, что «современная система образования появилась и менялась под влиянием перемен в обществе, вызванных предыдущими промышленными революциями» [1], поэтому неудивительно, что цифровизация затрагивает и систему образования.

Суть цифровой трансформации в том, чтобы эффективно и гибко применять новейшие технологии для перехода к персонализированRussian State Vocational Pedagogical University, Yekaterinburg, Russia

*Abstract. The article discusses the main problems and prospects of digitalization in education, in particular the problems of developing online courses by teachers of educational organizations.*

*Keywords: digitalization, digital educational environment, online courses, e-learning, digital transformation of the educational process.*

ному и ориентированному на результат образовательному процессу. Авторы доклада выделяют семь задач, которые государство и общество должны решить на пути к этой цели, и среди которых заявлено развитие онлайн-обучения.

В национальном проекте «Образование» говорится, что к концу 2024 г. более 20 % студентов будут осваивать отдельные курсы, дисциплины (модули), в том числе в формате онлайн-курсов, с использованием ресурсов иных организаций, осуществляющих образовательную деятель-